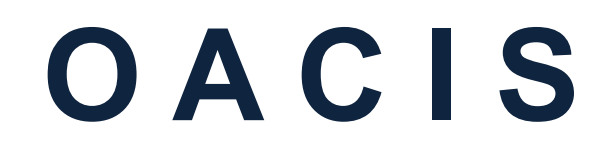

Open Architecture Control Integrated System

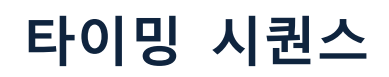

버전 01.56

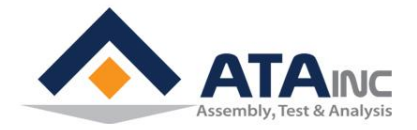

www.atainc.com ata@atainc.com **All Rights Reserved** 

# 목 차

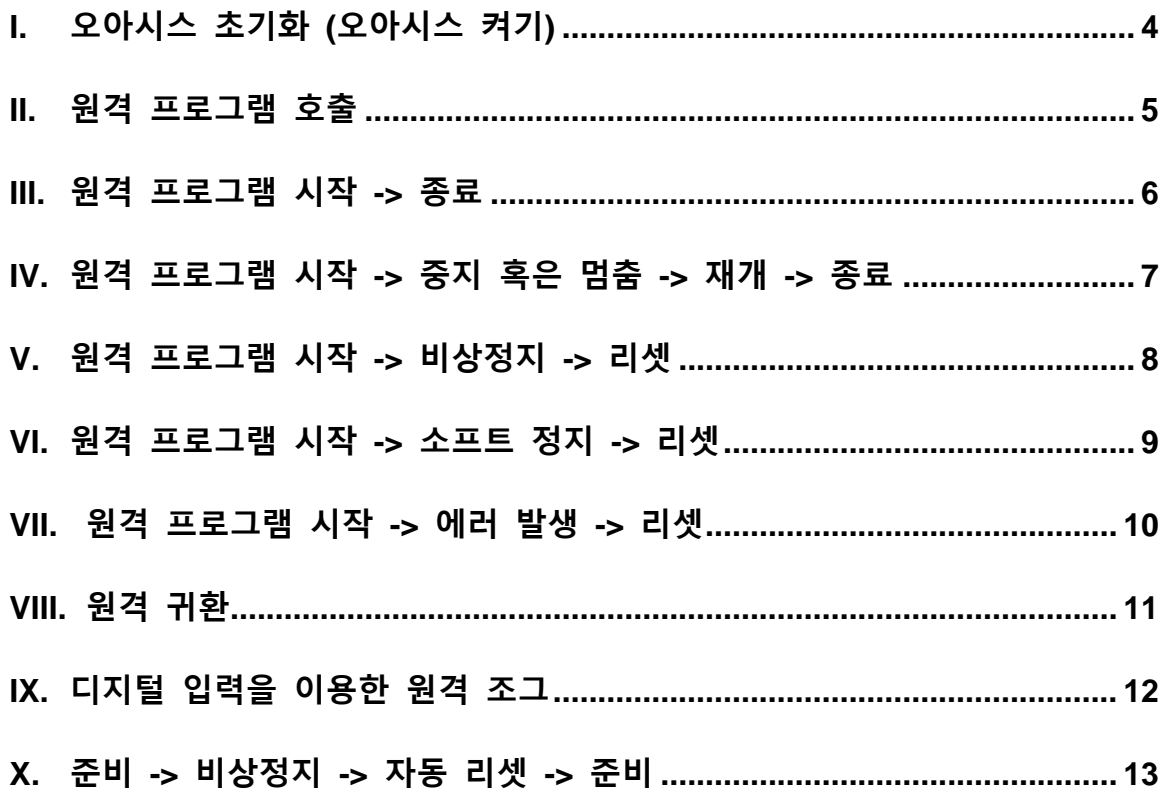

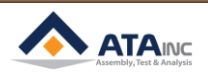

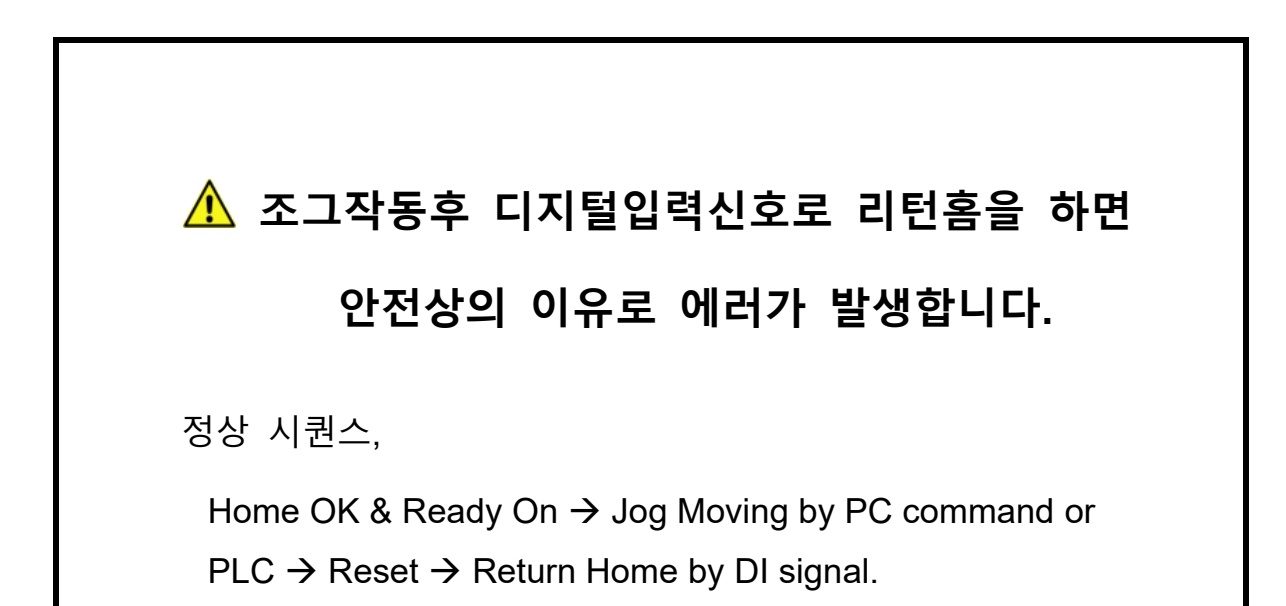

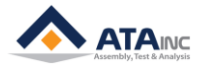

## <span id="page-3-0"></span>**I. 오아시스 초기화 (오아시스 켜기)**

- **A.** 사용자가 오아시스의 전원을 켜면, 오아시스는 스스로 초기화를 합니다. 프로세스를 초기화하는 동안, 오아시스는 마지막에 사용된 프로그램(Program)과 설정(Configuration)을 업로드 하게 됩니다. 그런 후에 아래의 상태 중 하나가 됩니다.
	- ⚫ 에러 상태 (Ready Off / Error On)

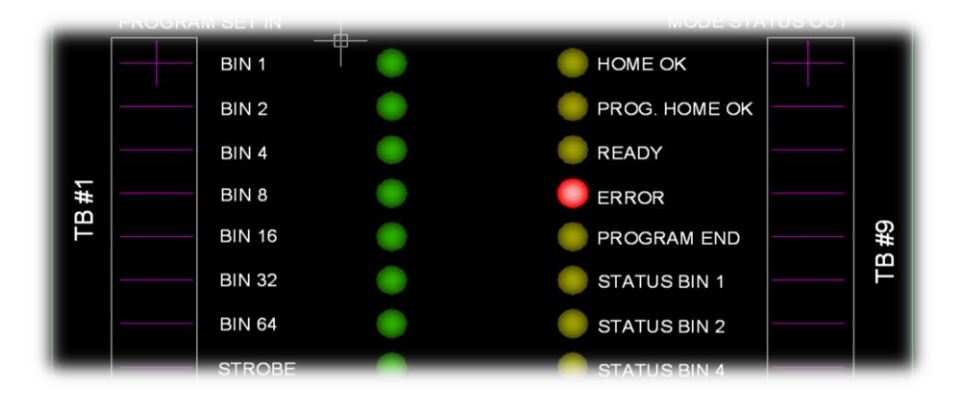

- ⚫ 사용자는 "Error" 를 리셋 (RESET COMMAND 사용) 하고, Home Return을 해야 합니다.
	- BIN<sub>1</sub>  $\bigcirc$ HOME OK PROG. HOME OK BIN<sub>2</sub> O O READY BIN 4 TB#1 BIN 8 **ERROR** TB #9 **BIN 16** PROGRAM END **BIN 32** STATUS BIN 1  $\langle \cdot \rangle$ **BIN 64** STATUS BIN 2
- ⚫ Homing이 필요한 #1 상태 (Ready Off / Error Off)

- ⚫ 사용자는 Home Return을 해야 합니다.
- ⚫ 홈 위치로 성공적으로 이동한 후, 사용자는 "ERROR" **OFF**, "Home OK" **ON**, "Ready" **ON**을 볼 수 있습니다.

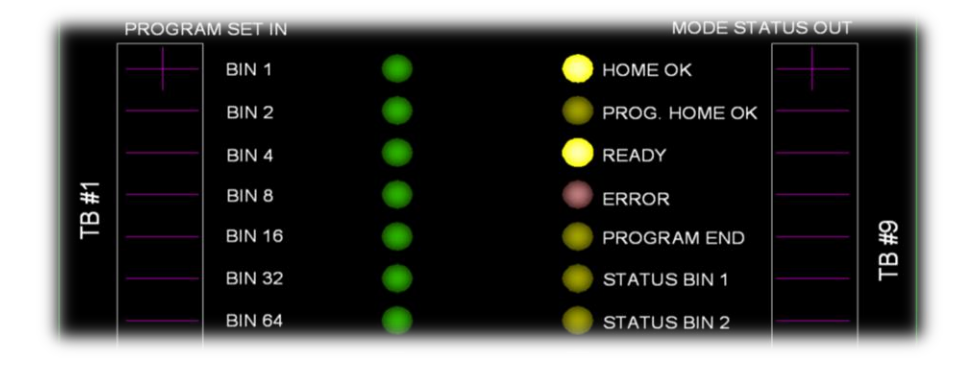

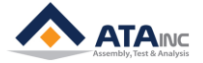

### <span id="page-4-0"></span>**II. 원격 프로그램 호출**

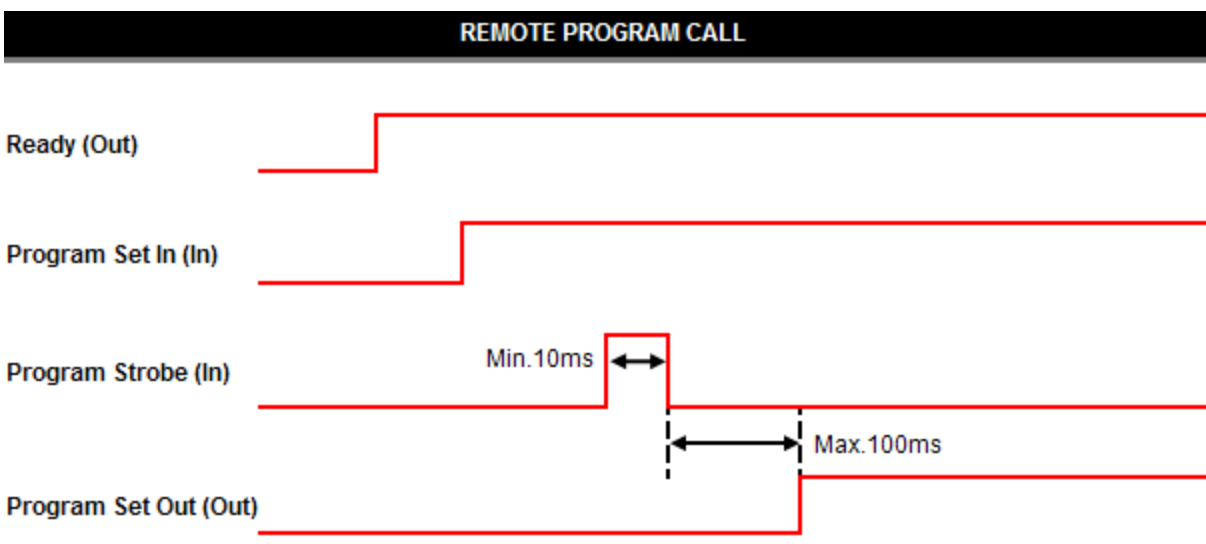

- **A.** Note #1: 입력과 출력 사이의 최소 시간 지연(Min Time Delay)은 50ms 입니다.
- **B.** 사용자는 OACIScom 의 COMMAND를 사용하여 특정 프로그램을 호출할 수 있습니다.

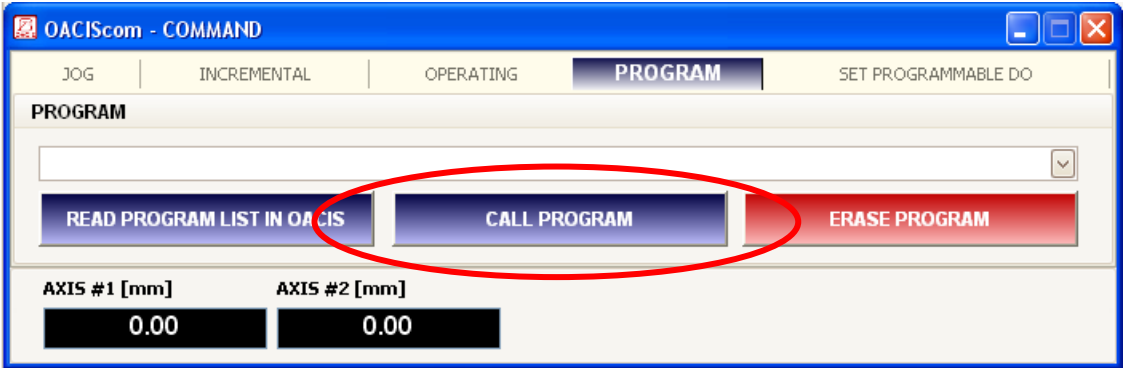

● Read Program List In OACIS -> (Select Program) -> Call Program

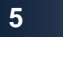

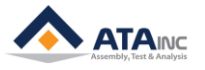

#### <span id="page-5-0"></span>**III. 원격 프로그램 시작 -> 종료**

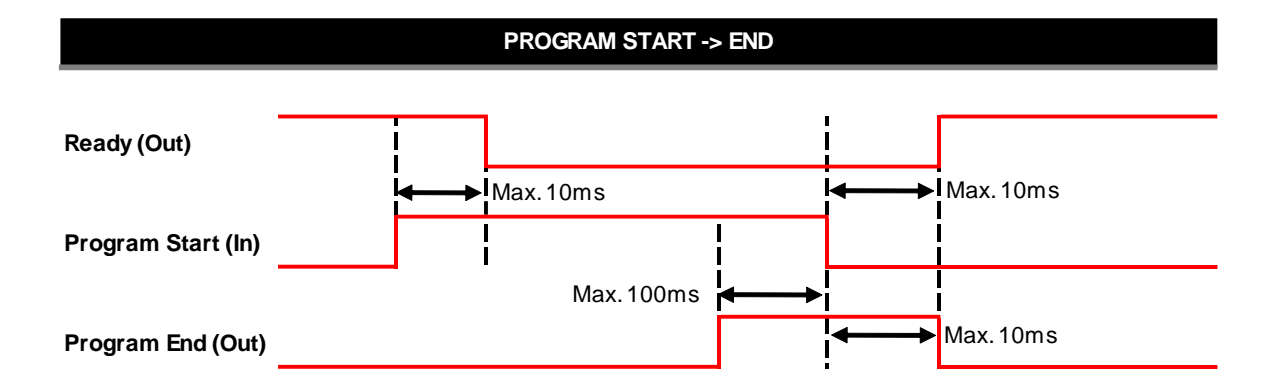

- **\* 축(Axes)은 Cycle을 마치면서 Ready 신호를 켜기 위해서, Home 또는 Program Home 위치에 있어야 합니다.**
- **A.** 입력과 출력 사이의 최소 시간 지연(Min Time Delay)은 50ms 입니다.
- **B.** PLC와 같은 외부 명령어로 프로그램을 시작하는 두가지 옵션이 있습니다. 사용자는 Admin창의 아래 User Configuration을 셋팅하여 옵션을 지정할 수 있습니다.

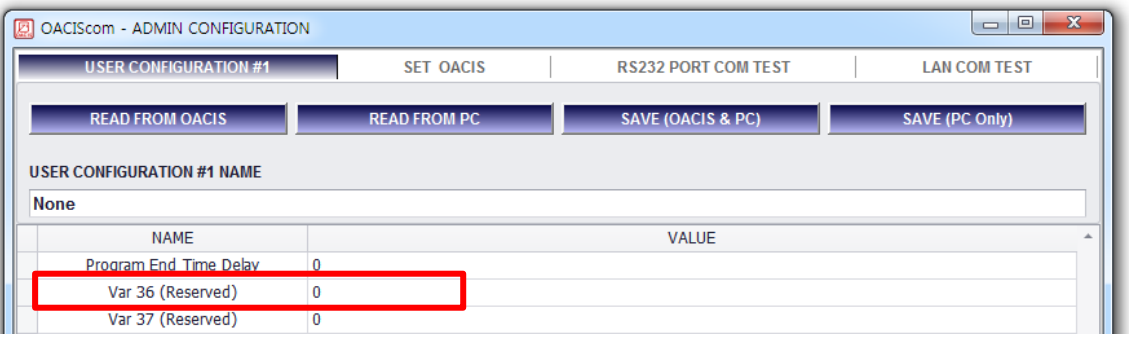

- ⚫ **0 (Handshake):** 프로그램 종료 신호가 On 될 때까지 프로그램 시작이 On으로 유지되어야 합 니다. 그렇지 않으면 에러가 발생합니다.
- ⚫ **1 (Pulse):** 프로그램 시작 입력 펄스의 상승 엣지만으로 프로그램은 프로그램 종료까지 계속 실행됩니다.
- **C.** 사용자는 또한 OACIScom 의 COMMAND를 사용하여 프로그램을 시작할 수 있습니다.

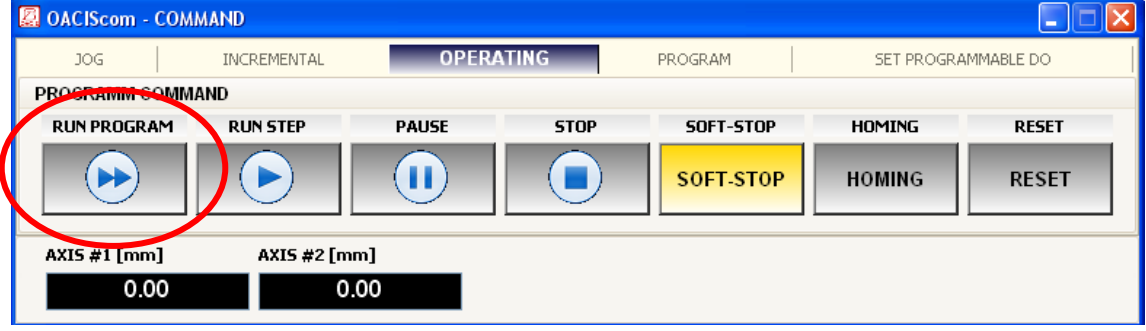

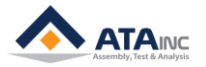

#### <span id="page-6-0"></span>**IV. 원격 프로그램 시작 -> 중지 혹은 멈춤 -> 재개 -> 종료**

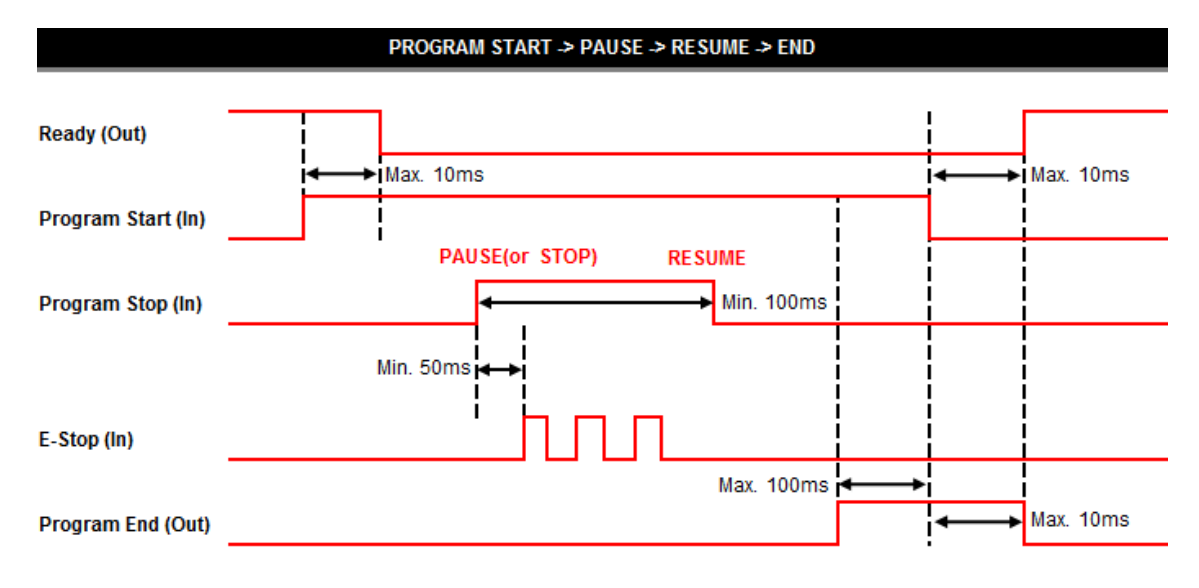

- **\* 축(Axes)은 Cycle을 마치면서 Ready 신호를 켜기 위해서, Home 또는 Program Home 위치에 있어야 합니다.**
- **A.** Note #1: 입력과 출력 사이의 최소 시간 지연(Min Time Delay)은 50ms 입니다.
- **B.** Note #2: 정지(혹은 멈춤)과 재개 사이의 최소 시간 지연은 100ms 입니다.
- **C.** 위의 Timing Sequence는 프로그램 종료 전에 잠시 멈추는 방법을 보여 줍니다. 사용자는 이 Timing Sequence를 E-Stop 기능을 잠시 소거하기 위해 사용할 수 있습니다.
- **D.** 두가지 옵션이 있습니다. Admin창의 아래 User Configuration을 셋팅하여 옵션을 지정할 수 있습니다.

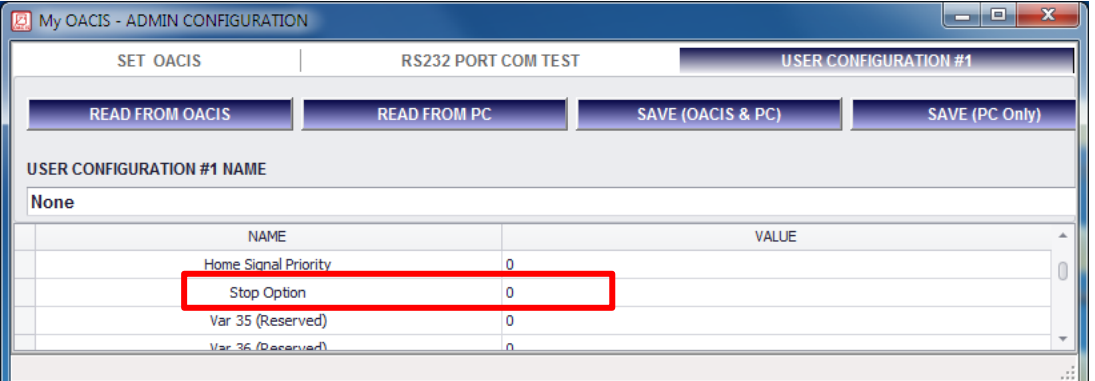

- ⚫ **0 (중지):** 특정 스탭에서 "프로그램 스톱"을 실행하면 오아시스는 그 스탭을 마치고 멈추게 합 니다. 그런 다음, "프로그램 스톱"을 해제(재개)하면 다음 스탭으로 움직입니다.
- ⚫ **1 (멈춤):** 오아시스는 "프로그램 스톱"을 실행하자마자 멈추게 합니다. 그리고 "프로그램 스톱" 을 해제(재개)하면 완료되지 않은 스탭을 처음부터 다시 실행합니다.

**노트:** "프로그램 스톱"이 실행 중일 때 E-Stop 신호가 들어오더라도 오아시스는 에러로 빠지지 않습 니다.(E-Stop은 "스톱" 신호에 의해 작동이 중지됩니다.)

**주의: "프로그램 스톱" 신호를 안전 목적으로 사용하지 마십시오. 시스템에 심각한 문제를 야기할 수 있습니다.** 

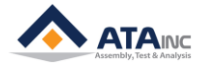

# <span id="page-7-0"></span>**V. 원격 프로그램 시작 -> 비상정지 -> 리셋**

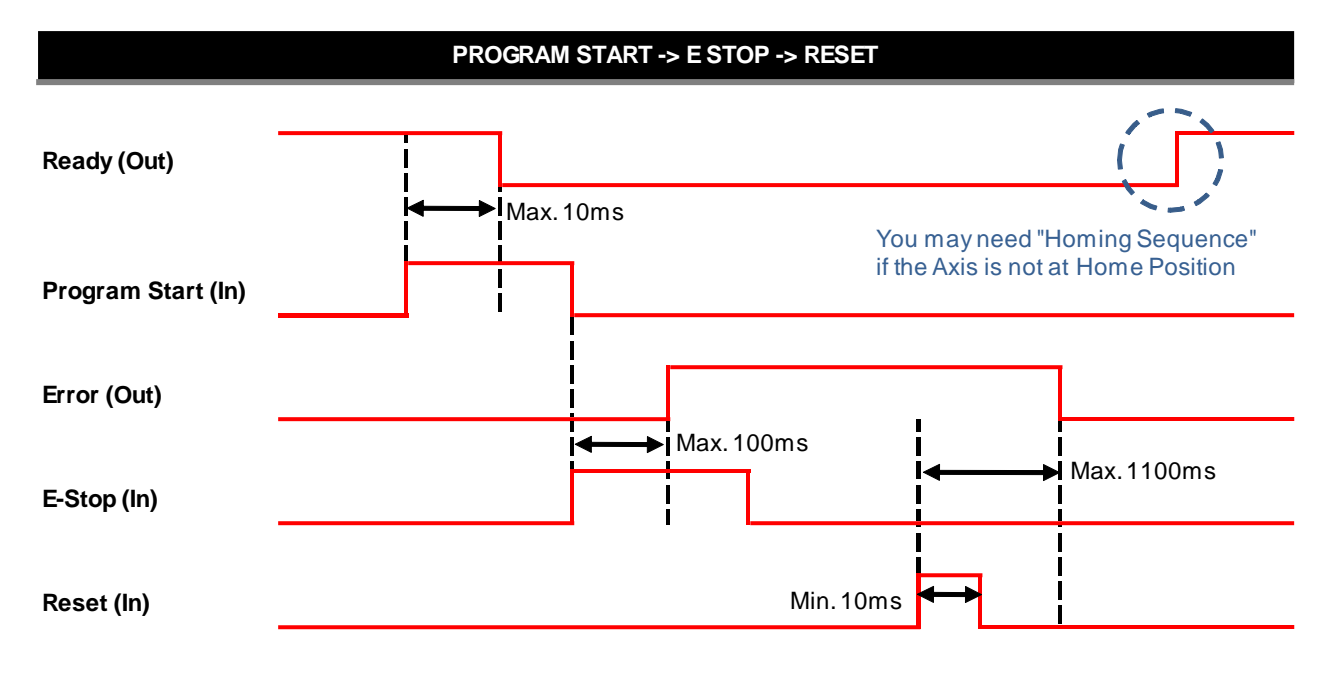

- **A.** Note #1: 입력과 출력 사이의 최소 시간 지연(Min Time Delay)은 50ms 입니다.
- **B.** 보통의 경우, 사용자는 리셋 명령 후에 "Return Home"을 수행할 필요가 있습니다.
- **C.** 만약 사용자가 "Error"를 리셋 명령어로 리셋 할 수 없다면, 사용자는 우선 "Error"의 원인을 제거해야 합니다.
- **D.** 사용자는 "Error"를 아래와 같이 OACIScom의 COMMAND를 사용하여, 리셋할 수도 있습니다.

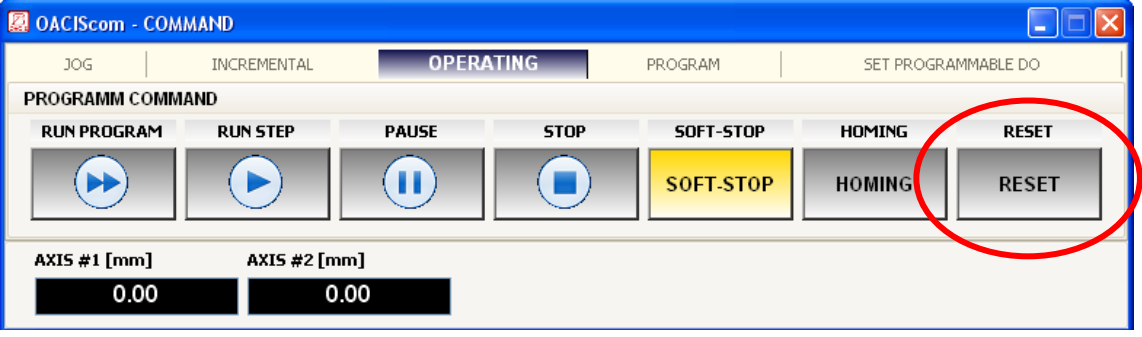

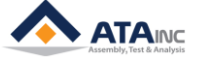

<span id="page-8-0"></span>**VI. 원격 프로그램 시작 -> 소프트 정지 -> 리셋**

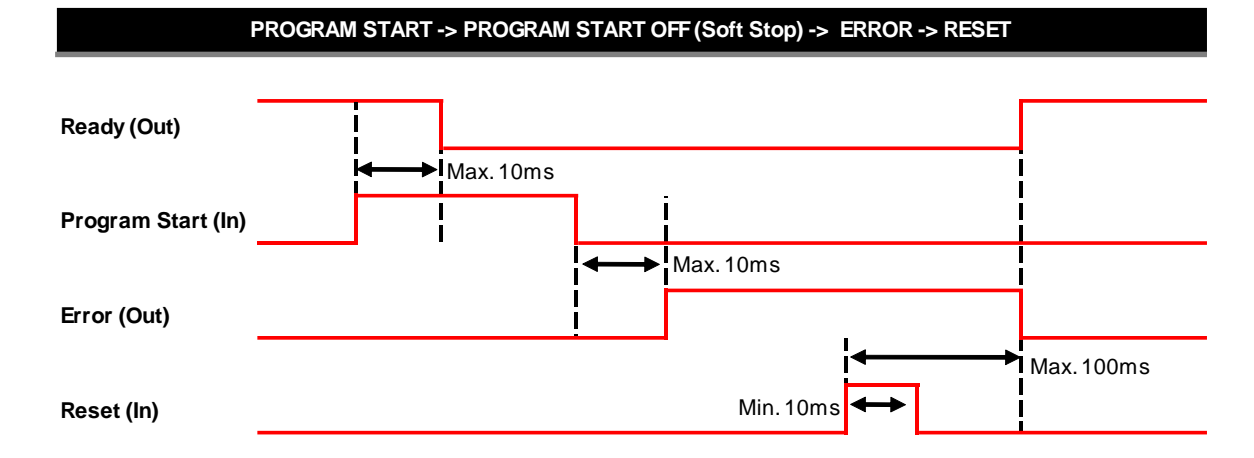

- **A.** Note #1: 입력과 출력 사이의 최소 시간 지연(Min Time Delay)은 50ms 입니다.
- **B.** 보통의 경우, 사용자는 리셋 후에 "Return Home"을 수행할 필요가 있습니다.
- **C.** 만약 사용자가 "Error"를 리셋 명령어로 리셋 할 수 없다면, 사용자는 우선 "Error"의 원인을 제거해야 합니다.
- **D.** 사용자는 "Error"를 아래와 같이 OACIScom의 Command 를 사용하여, 리셋 할 수도 있습니다.
- **E.** 사용자는 아래와 같이 OACIScom의 COMMAND를 이용하여 소프트 정지(SOFT-STOP)를 할 수도 있 습니다.

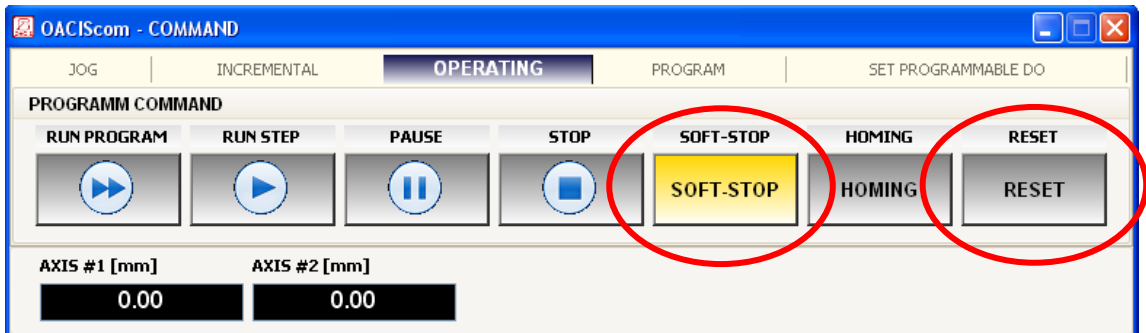

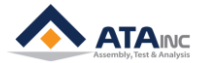

## <span id="page-9-0"></span>**VII. 원격 프로그램 시작 -> 에러 발생 -> 리셋**

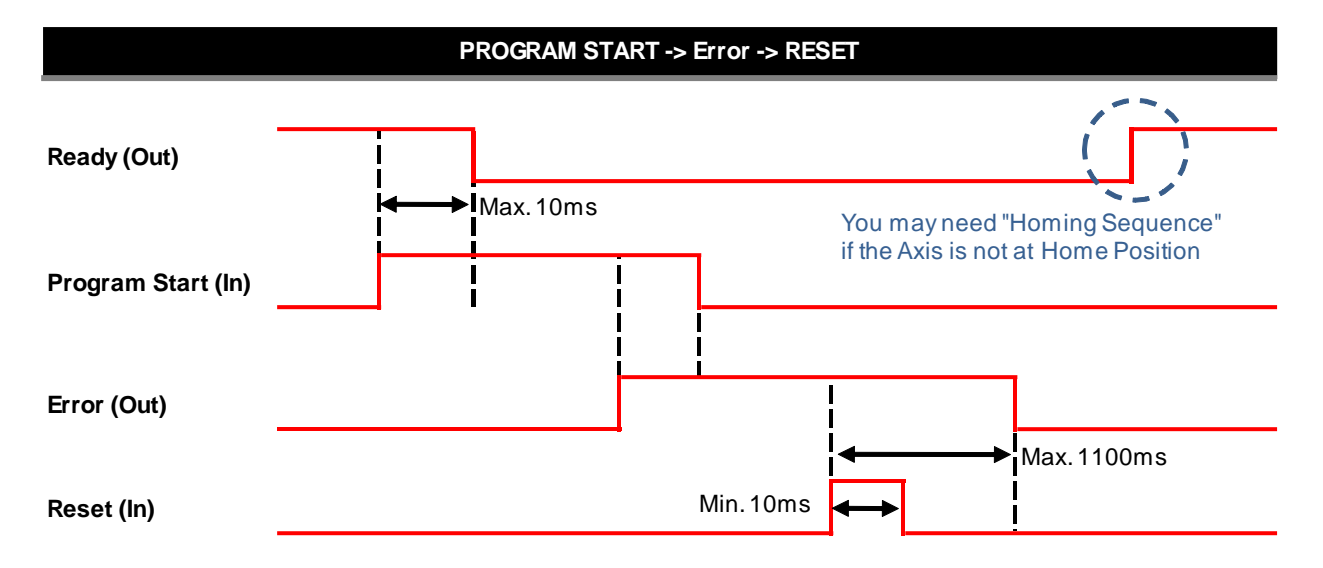

- **A.** Note #1: 입력과 출력 사이의 최소 시간 지연(Min Time Delay)은 50ms 입니다.
- **B.** 보통의 경우, 사용자는 리셋 후에 "Return Home"을 수행할 필요가 있습니다.
- **C.** 만약 사용자가 "Error"를 리셋 명령어로 리셋 할 수 없다면, 사용자는 우선 "Error"의 원인을 제거해야 합니다.
- **D.** 사용자는 "Error"를 아래와 같이 OACIScom의 COMMAND 를 사용하여, 리셋 할 수도 있습니다.

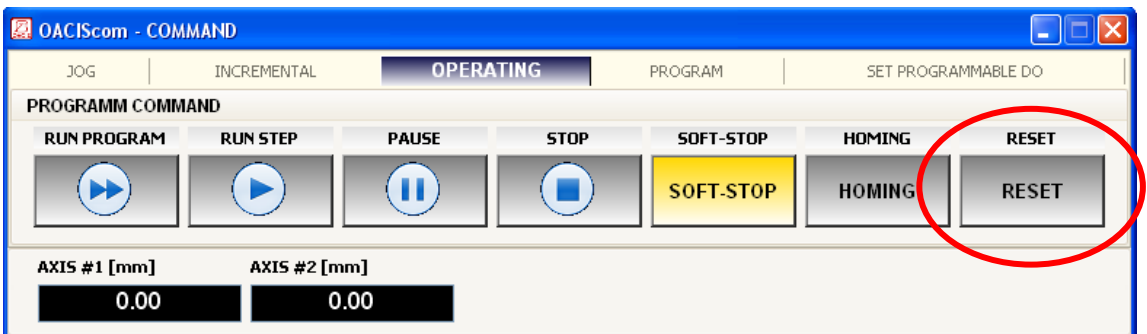

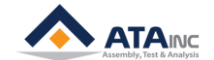

<span id="page-10-0"></span>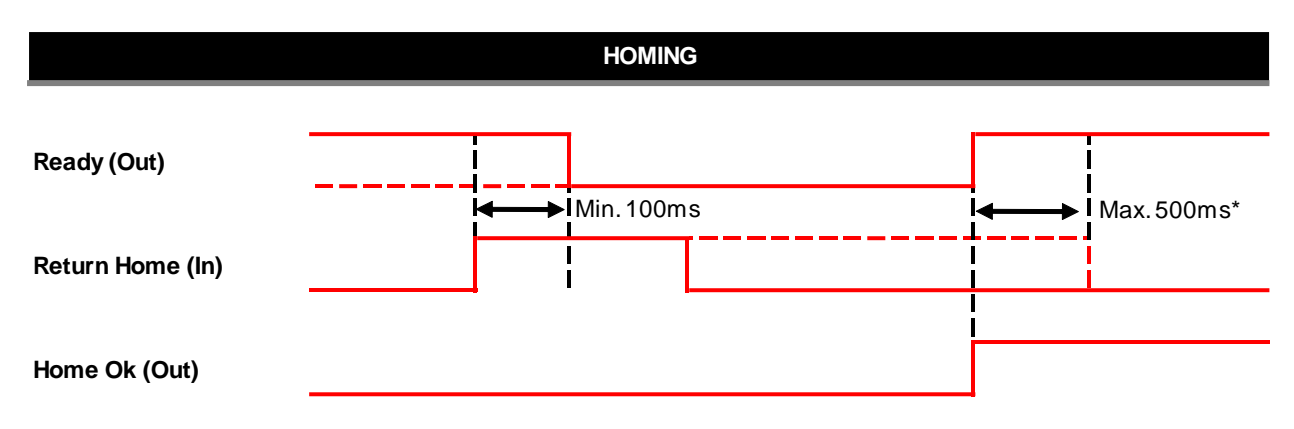

**Note\*: 위의 시간범위(time span)가 500ms 보다 더 길면, 오아시스는 다시 Homing 시퀀스를 실행합니다.** 

**A.** 사용자는 또한 OACIScom의 COMMAND를 사용해서, "Homing"을 실행할 수 있습니다.

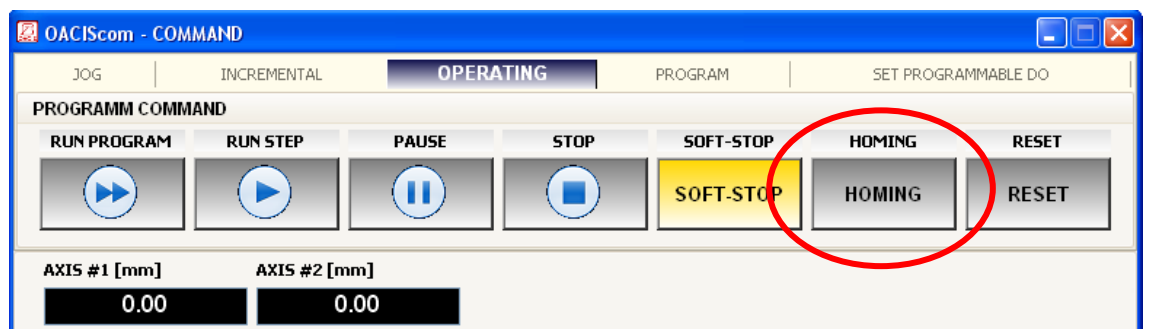

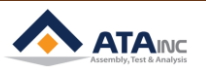

# <span id="page-11-0"></span>**IX. 디지털 입력을 이용한 원격 조그**

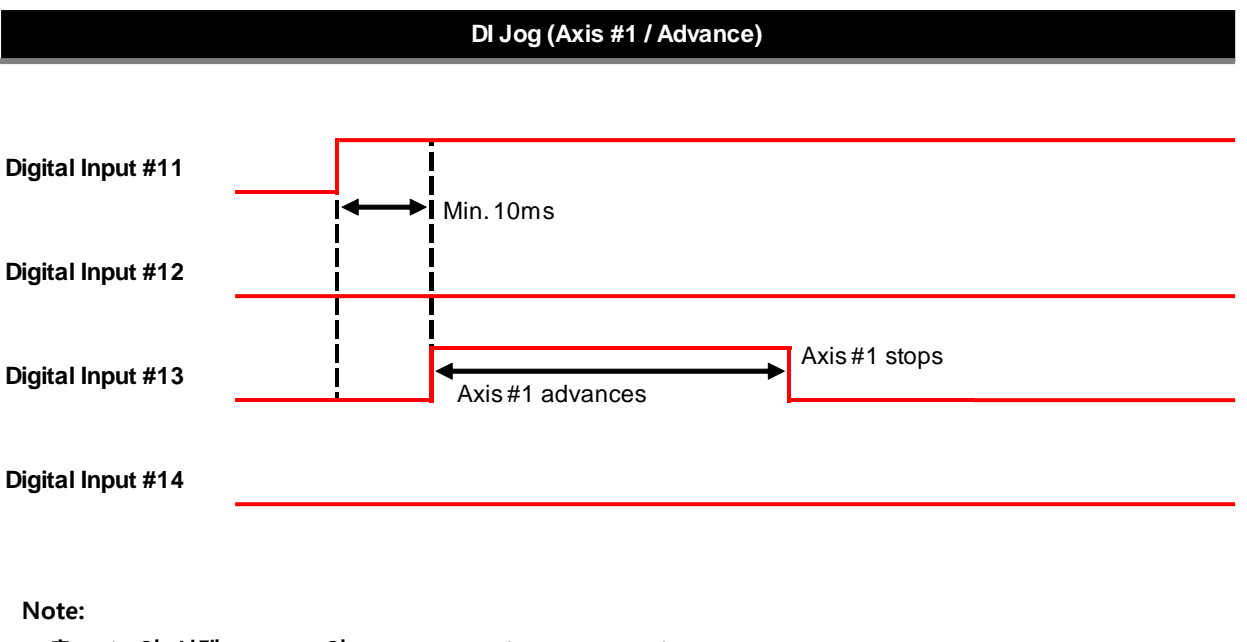

```
축(Axis)의 선택: DI #11 와 #12 (#11: Axis 1 / #12: Axis 2)
전진(Advance): DI #13
후진(Retract): DI #14.
상세한 정보는 "How to Configure" 매뉴얼을 참고하십시오.
```
**A.** 사용자는 아래의 PC Command을 사용하여, "조그(Jog)"을 할 수 있습니다.

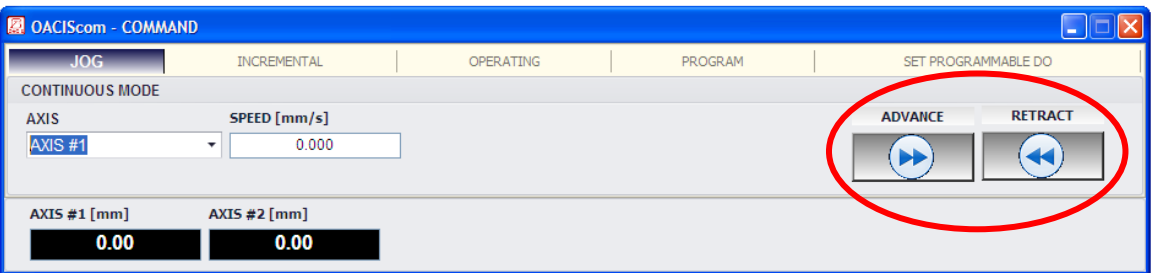

**ATAINE** 

<span id="page-12-0"></span>**X. 준비 -> 비상정지 -> 자동 리셋 -> 준비**

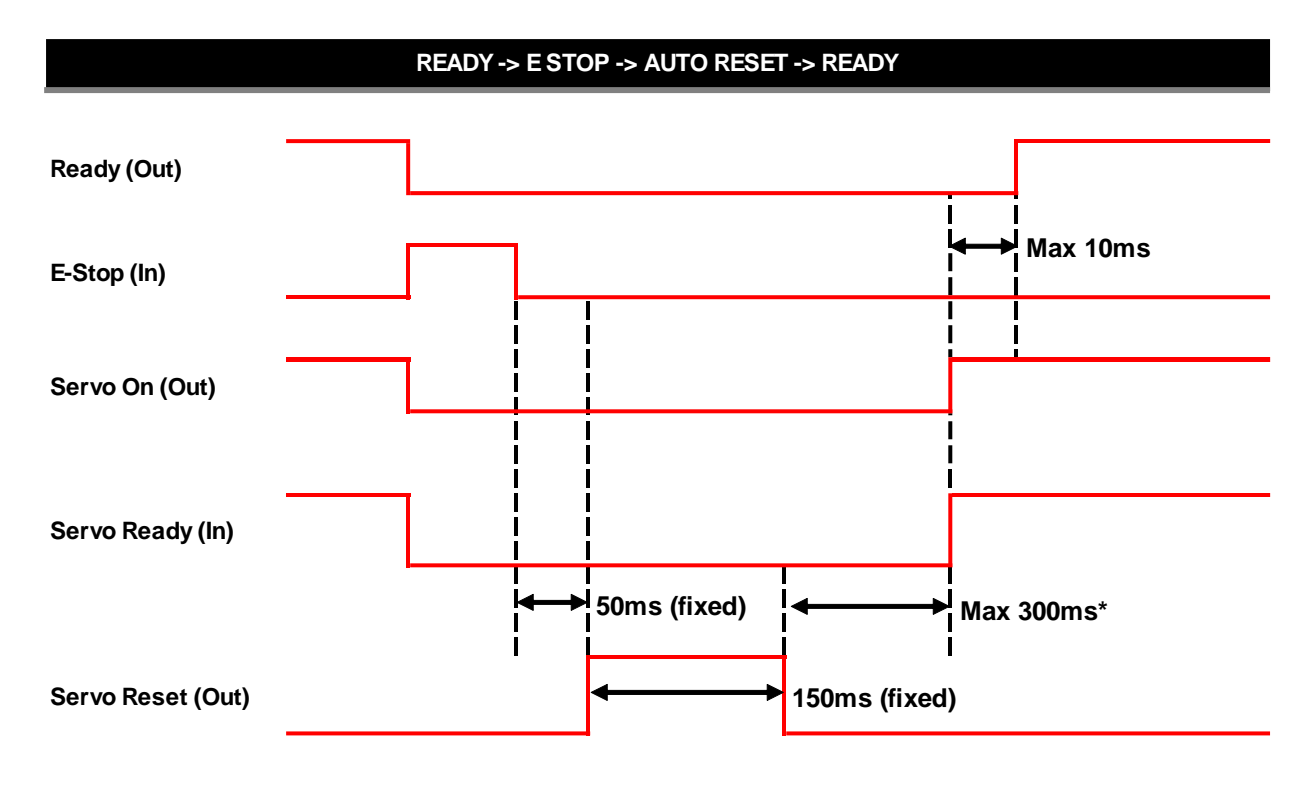

**Note\*:** 오아시스는 "Servo Reset" 신호를 ON으로 설정한 후, "Servo Ready" 신호가 ON이 될 때까지 300ms 동안 기다립니다. 만약 서보가 Ready를 하지 못하면, 오아시스는 Servo Error를 표시합니다.

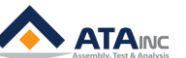